## 4.4.2.1 概述

【矩表】控件在工具箱中的位置在【表格】控件的下面,如下图:

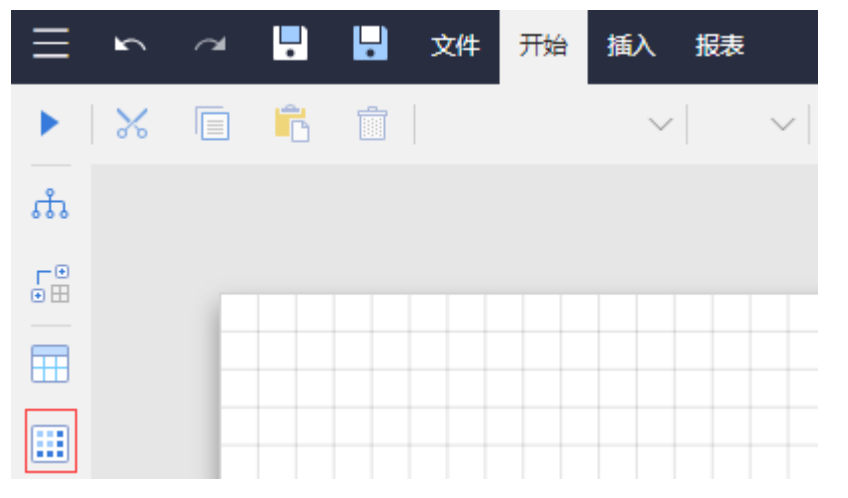

从工具箱拖放一个矩表控件至设计区时,即可在报表中添加一个矩表。一个报表中可以添加多个矩表。

设计状态下,矩表是一个两行两列的结构,如下图:

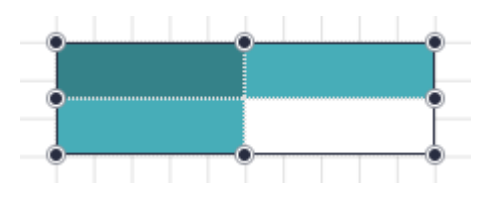